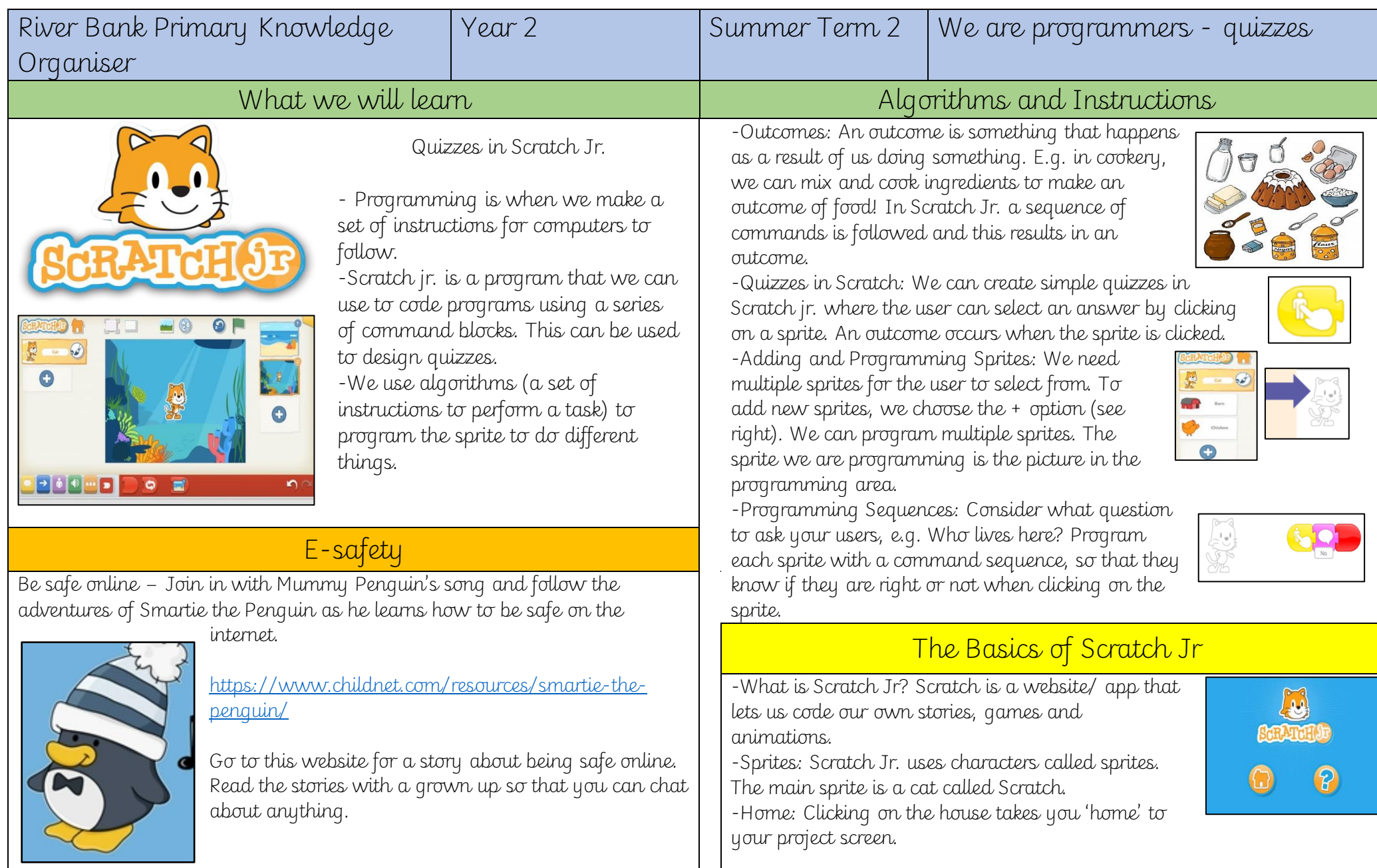

**AUSED BELLEVED** 

-These (right) are the programming blocks. We drag them into the programming area (right). Clicking the block in the area makes the sprite perform on the stage.

-Background: Backgrounds are added by clicking this icon (right).

-Running the Code: Run your animation by tapping the full screen icon, and then the green flag.

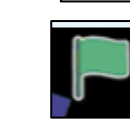

-Sequences: -A sequence is a pattern or process in which one thing follows another. In Scratch Jr. we can stack blocks together side by side in order to create sequences.

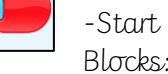

Blocks:

Start blocks are yellow & are used to start/ run programs. The second block on the right (below) starts the program when the sprite is clicked on.

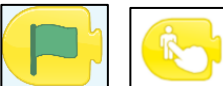

-End Blocks: End blocks are red. These are used to end your program.

## Retrieval practice **Designing Algorithms Communist Providence** Debugging

-An algorithm is a set of instructions for performing a task. Designing an algorithm can help us to make the quiz work in the way that we want it to.

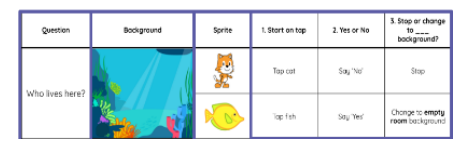

-Programming is when we move the blocks into the position (based

understand. In Scratch jr. this makes our quiz animation do the

things we want it to.

on our algorithm design). Programming

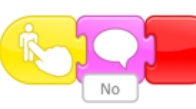

does not work correctly the first

uses a code that the computer can time, remember to debug it. This means finding and fixing the problems.

algorithm, or we

-If the animation

programming.

-Sometimes, things don't work exactly how we want them to the first time. This may be a problem with our

could have made a mistake in our

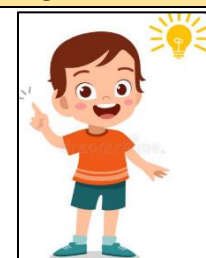